# 令和 5 年度建設工事受注動態統計調査

# オンライン報告マニュアル

# (e-Gov)

## 令和5年度より統計調査専用の「政府統計オンライン調査システム(e-Survey)」を導入してお りますので是非ご利用ください。

→https://www.e-survey.go.jp/onlinec4th/login

e-Gov 電子申請システム動作確認環境(パソコンに必要な条件)

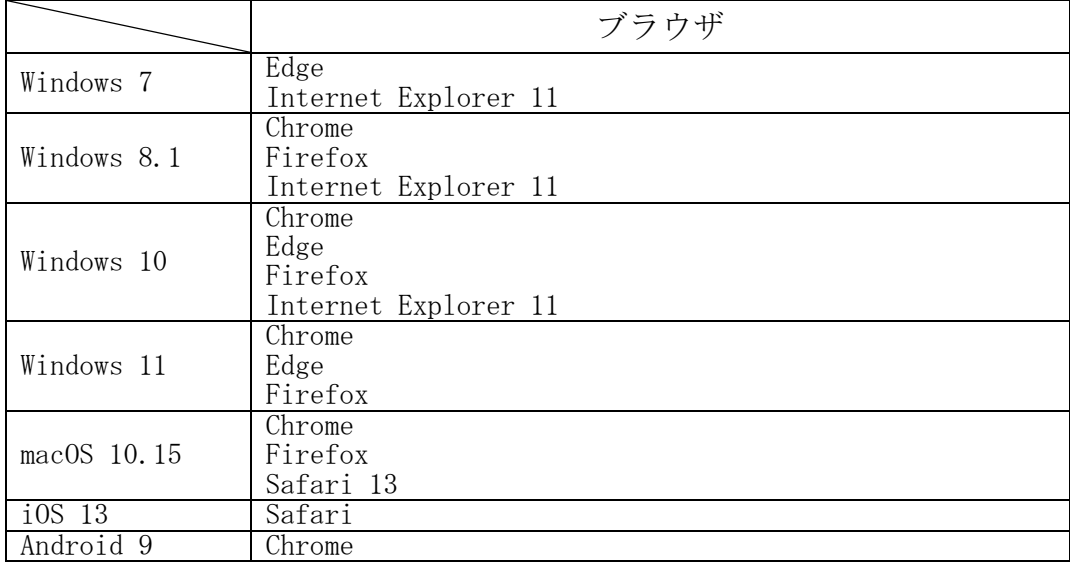

【お問合せ先】

〇e-Gov の環境設定・システム等の操作に関するお問合せ

e-Gov 利用者サポートデスク

電話 050-3786-2225

※繋がらない場合 050-3822-3345

受付時間

4 月・6 月・7 月 平日 午前 9 時から午後 7 時まで 土日祝日 午前 9 時から午後 5 時まで

5 月・8 月から 3 月 平日 午前 9 時から午後 5 時まで

※土日祝祭日および、年末年始(12月 30日~1月 3日)は受付を休止いたします。

○調査票の記入方法等の調査内容に関するお問合せ

国土交通省総合政策局建設経済統計調査室

電話 03-5253-8111 内線 (主)28624、28634 受付時間 平日 9:30~18:00 (12:00~13:00 を除く)

目 次

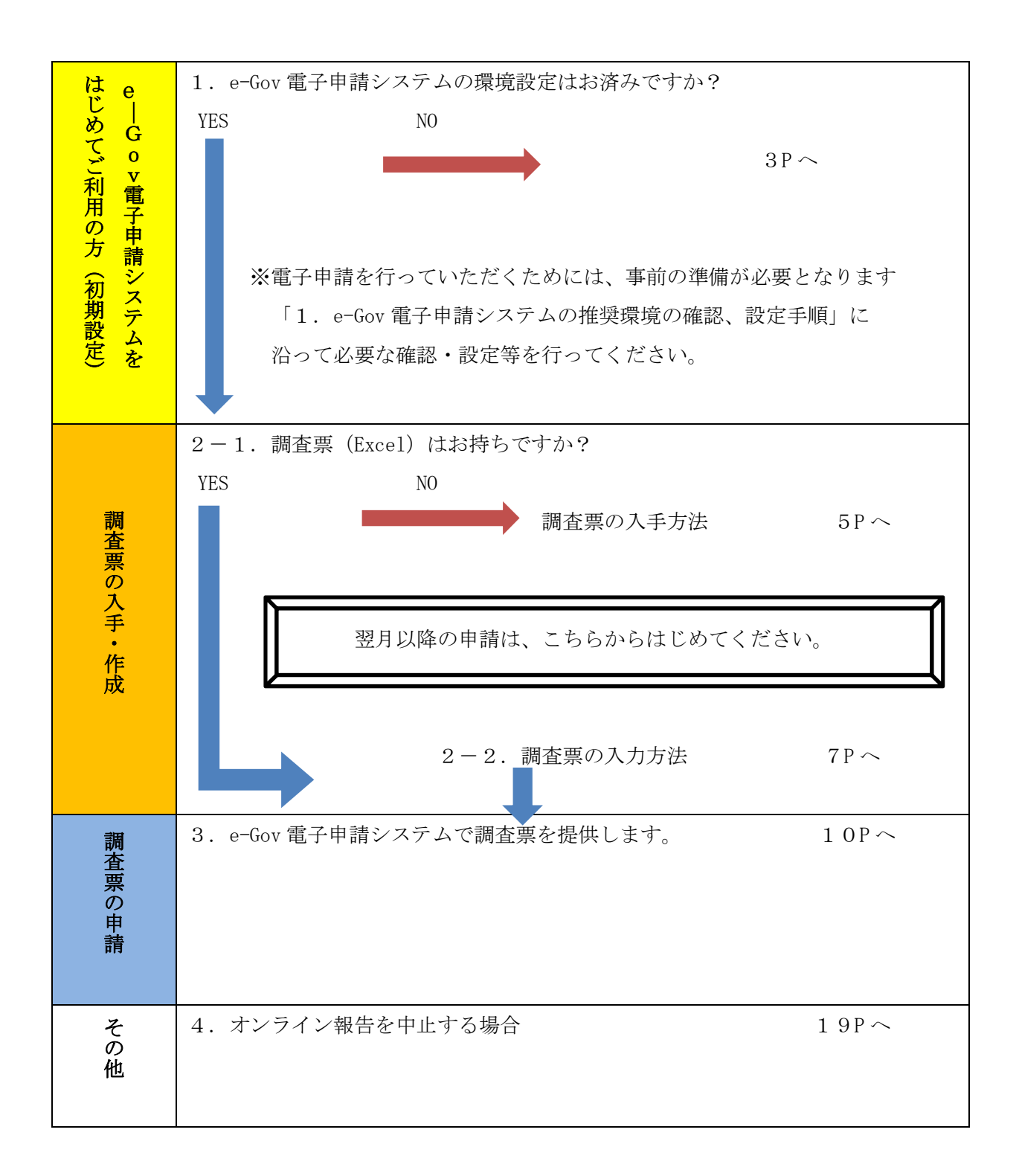

### 1.e-Gov 電子申請システムの推奨環境の確認、設定手順

e-Gov 電子申請システムを利用して電子申請を行うには、事前準備が必要となります。

## 以降の手順に沿ってアプリケーションのダウンロードを行ってください。

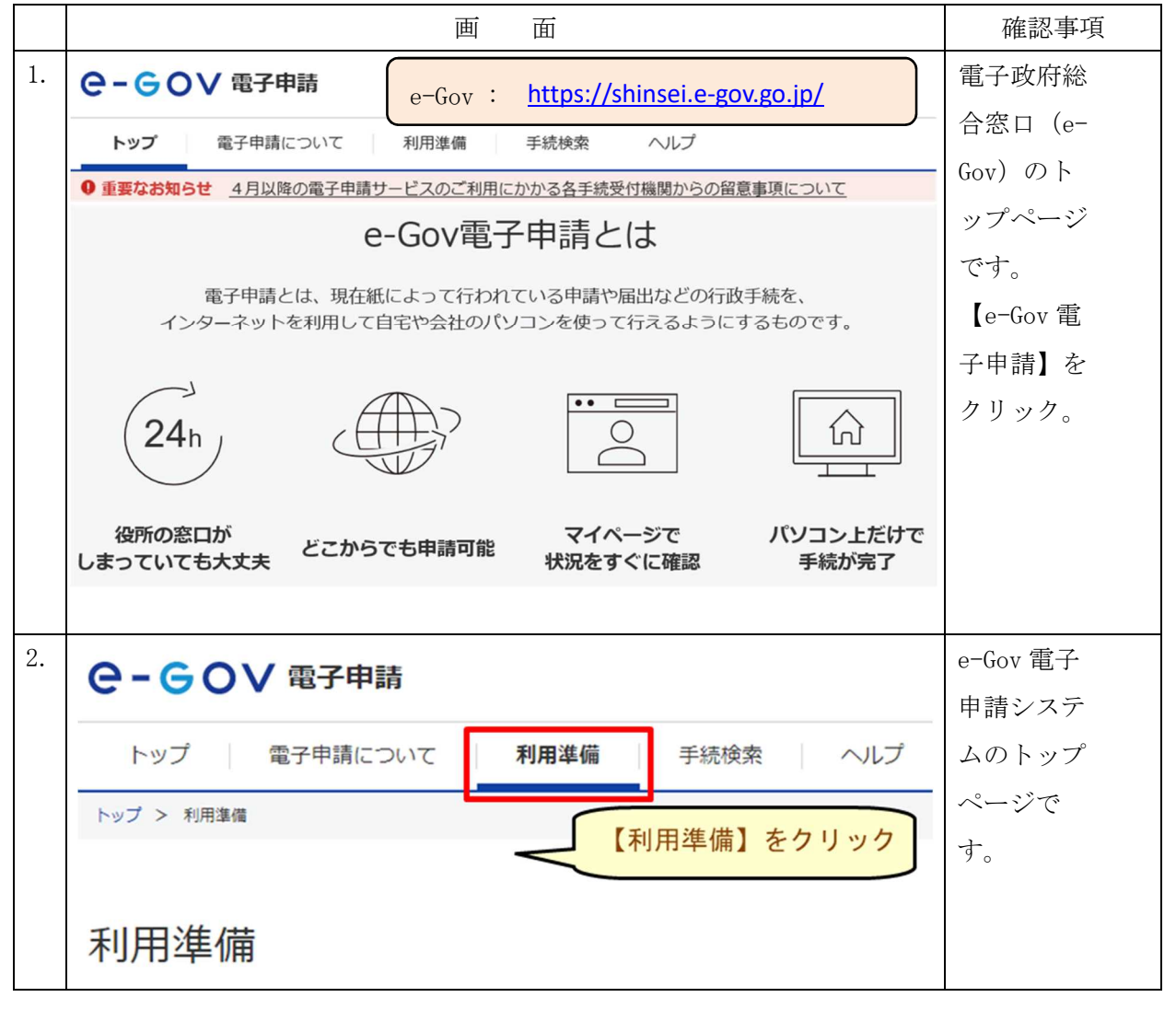

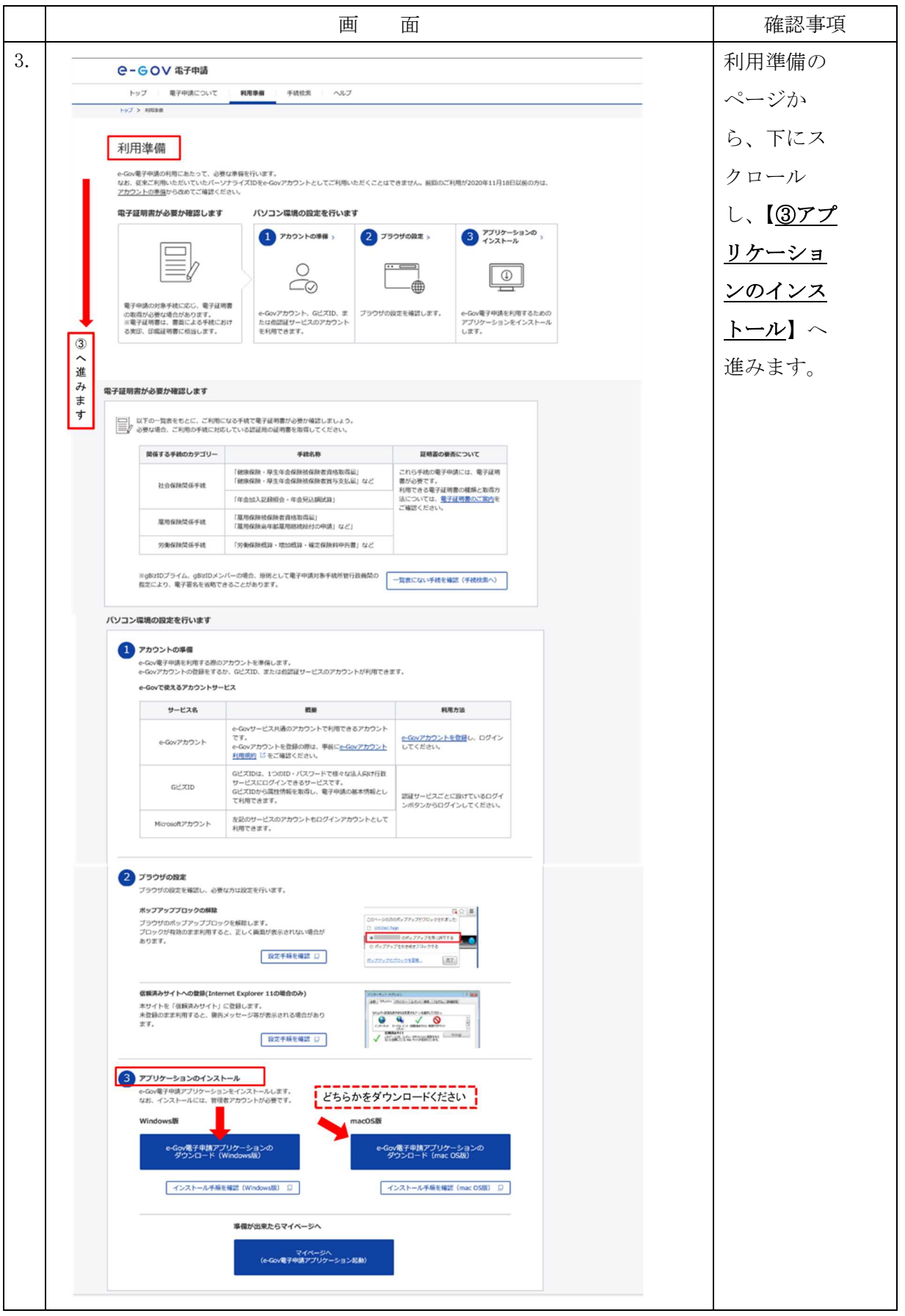

## 2.調査票の入手・作成手順

## ※1.環境設定が完了していないとエラーになる場合があります。

## ※2. 翌月以降は P14「2-3. 調査票の入力」からの作業になります。

#### 面 面 インコン インコン インタン インタン 確認事項 1. 国土交通省 国土交通省 : https://www.mlit.go.jp/ ルビ振り ● English のホームペ ◎国土交通省 ◎ 検索方法 ◎ サイトマップ ● 国土交通省について ● 報道· 広報 ● 政策·法令·予算 ージです。 o 白書·オープンデータ ホーム ● お問い合わせ·申請 ■トピックス国土交通省の活動 国土交通省 ●【3月18日】SDGe水関連目標実施に関する国連ハイレベル 1「白書・オープンデータ」をクリック ●【3月16日】赤羽大臣がタクシーにおける感染防止対策、車いす 「白書・オー ● 【3月15日】第14回国土交通省バリアフリー化推進功労者大臣表 ●【3月14日】鳩山政務官が福岡県を訪問 プンデータ」 ● 【3月14日】赤羽大臣が高松港朝日地区複合一貫輸送ターミナル整備事業着工式等に出席 第14回国土交通省バリアフリー化 ● 【3月14日】大西副大臣が大分県を訪問 推進功労者大臣表· をクリック。 新着情報 あなたのデザインで日本を元気に!~新たな全国版図柄入りナンバーブレートデザイン案募集~ **4 災害·防災情報 ●一覧** 政策情報 2021年3月15日 01時30 地震 分理在 新型コロナウィルス感染症への対応について 分現在<br>● <u>和歌山県北部を震源とする地</u><br>- 震について ● 総力戦で挑む防災·減災プロジェクト - 特設ページはこちら -◎ 政策クローズアップ 2021年2月28日 158415 | 火山 国会堤出法室 2. You Tube <mark>シ</mark> ●本文へ 文字サイズ変更 標準 拡大 (※)音声読み上げ·ルビ振り ● English 「統計情報」 ◎国土交通省 ◎ 綿索方法 ◎ サイトマップ をクリック。 ホーム の国士交通省について の超道·広報 の政策·法会·予算 ■ ● 白書·オープンデータ ● お問い合わせ→ 申請 分野別 統 白書・オープンデータ 計・データの ②「統計情報」をクリック ホーム>白書·オープンデータ 「建設工事」 白書・オープンデータ をクリック。 ●白書 ◎ 結計情報 国土交通白書、観光白書、交通政策白書、土地白書、首都園白書等がご覧いただけます。 国土交通省が実施する分野別統計・データをご覧いただけます。 ●統計等データの提供 ◎ 調査報告 統計等データの提供依頼を受け付けています。 特定の事業の軌行、計画、見直し等に関する基準や方針等で、国民及び関係者に公表あるいは提供すべ<br>きとされた情報を掲載しています。 3. No.1 『建設 統計情報 工事施工統 3 No.1 の概要「調査概要」をクリック ホーム>白書·オープンデータ>統計情報 >建設工事関係統計データ 計調査』の 建設工事関係統計 概要から 区分 **Nb** 名称 概要 最新公表物 備老 公表予定 担当 「調査概要」 1 建設工事施工統計調査 調査概要 基幹統計 公表資料 公表予定 過去資料 建設経済統計調査室 建設統計係  $(28 - 622 - 623 + 624)$ をクリック。建設工事受注動販鉄鉄制管(月報)速報 细杏根菜 35.023981 公表資料 公表予定 過去資料 建設948%容易発生期寄寄 建設98発生係 連設エヂ文注動恐れ計画宜(月報)述報<br>※注:平成31年4月分より速報の公表を取りやめております。 建設工事受注動態統計調査(月報)確報 調査概要 基幹統計 公表資料 公表予定 過去資料 建設経済統計調査室 建設結合体  $(29 - 622 - 628)$ 4 建設工事受注動税額計開査(年計) 细杏根菜 38.023981 公表資料 公表予定 通去資料 建設経済統計調査室 建設統計係  $(28 - 622 - 623 - 624)$

## 2-1.基本情報及び、調査票の入手

6

本ページに関するお問い合せはこちら:国土交通省総合政策局建設経済統計調査室

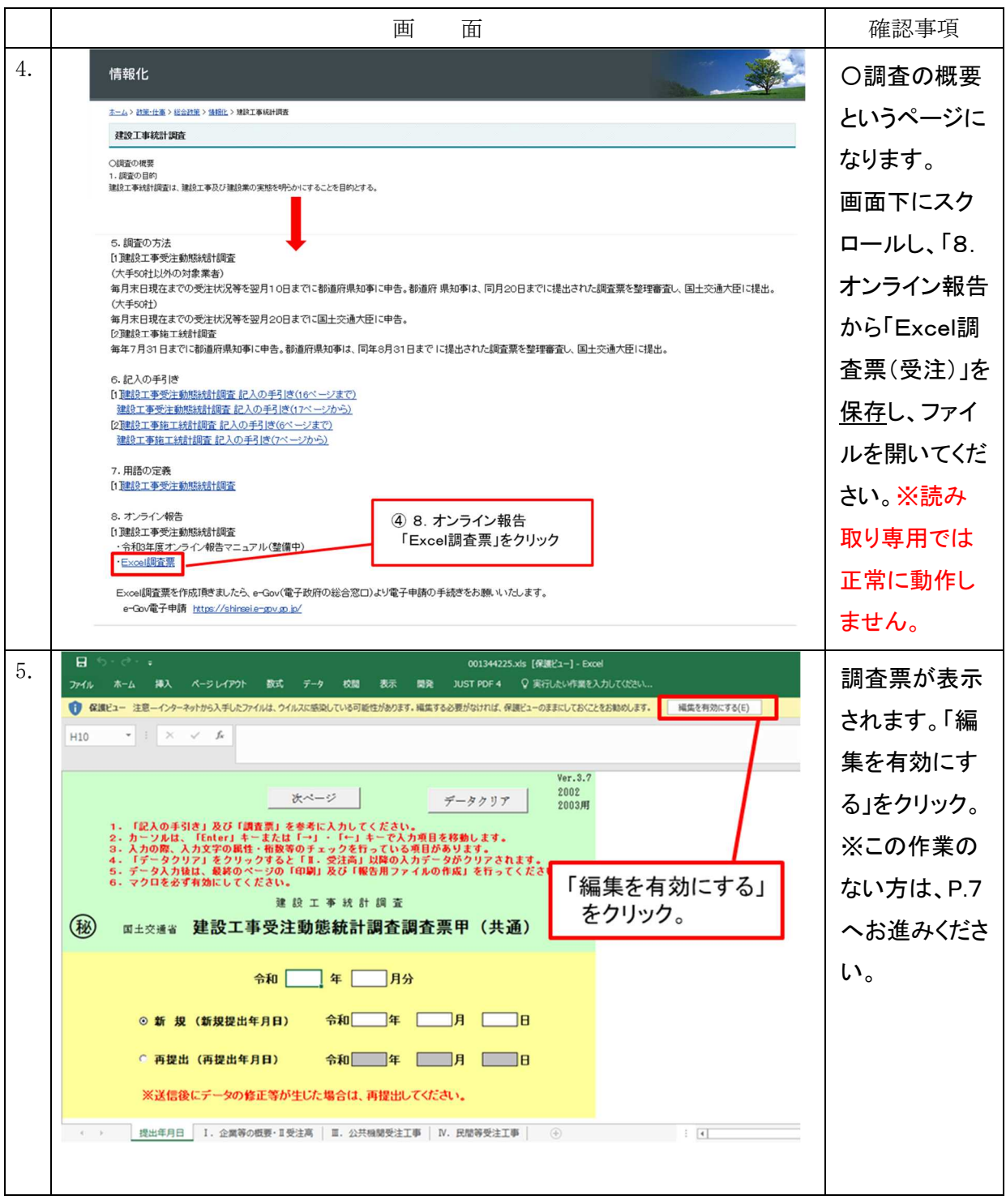

本ページに関するお問い合せはこちら:国土交通省総合政策局建設経済統計調査室

## 2.調査票の入手・作成手順

調査票の入力について、毎月の作業はこのページからになります。

「調査票(OCR用紙)」及び「記入の手引き」並びにファイル上に記載されている注意点 等を参考にするとともに以下の点に注意して入力してください。

## すべてのシートは保護されています。白色のセルのみ入力が可能です。 1、

## 2、入力に際し、入力属性(全角・半角)、入力桁数、入力内容等の自動チェック機能が働きます。

※以下、「Excel2003」を例といたします。

上記のやり方で取得して頂いた Excel の調査票を開いてください。

【保存指定場所】:デスクトップ、[受注動態]フォルダ

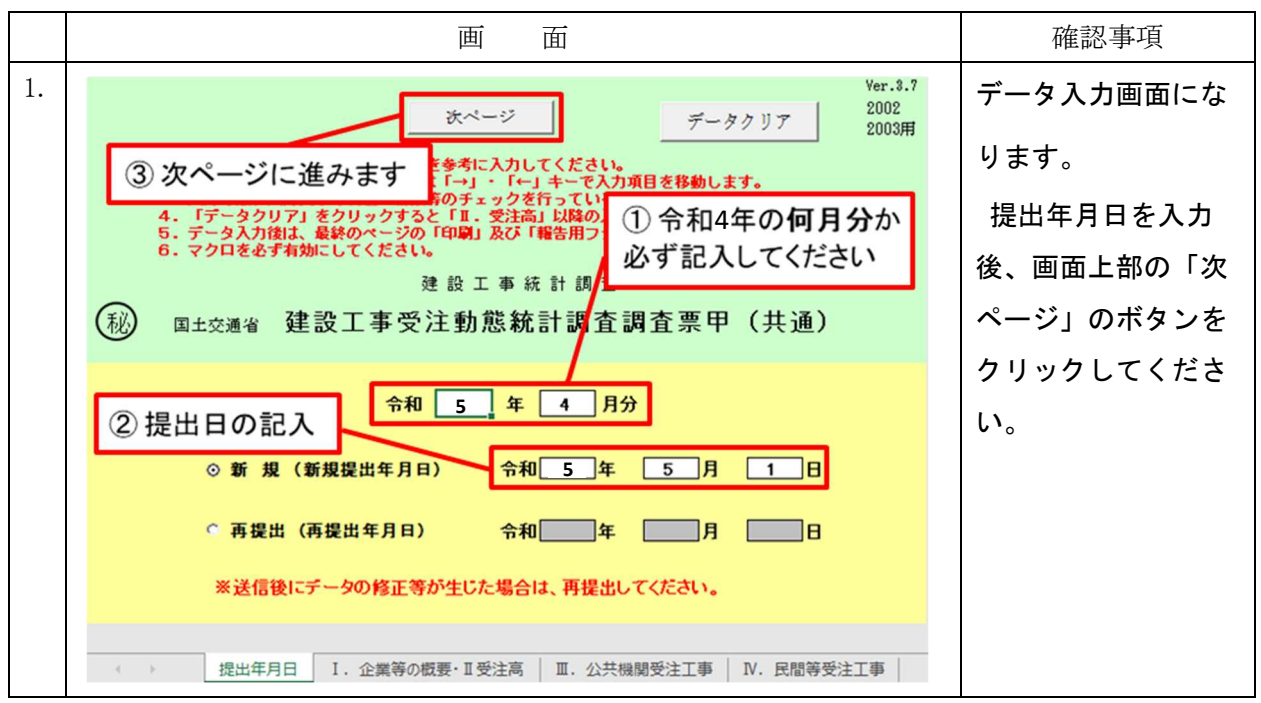

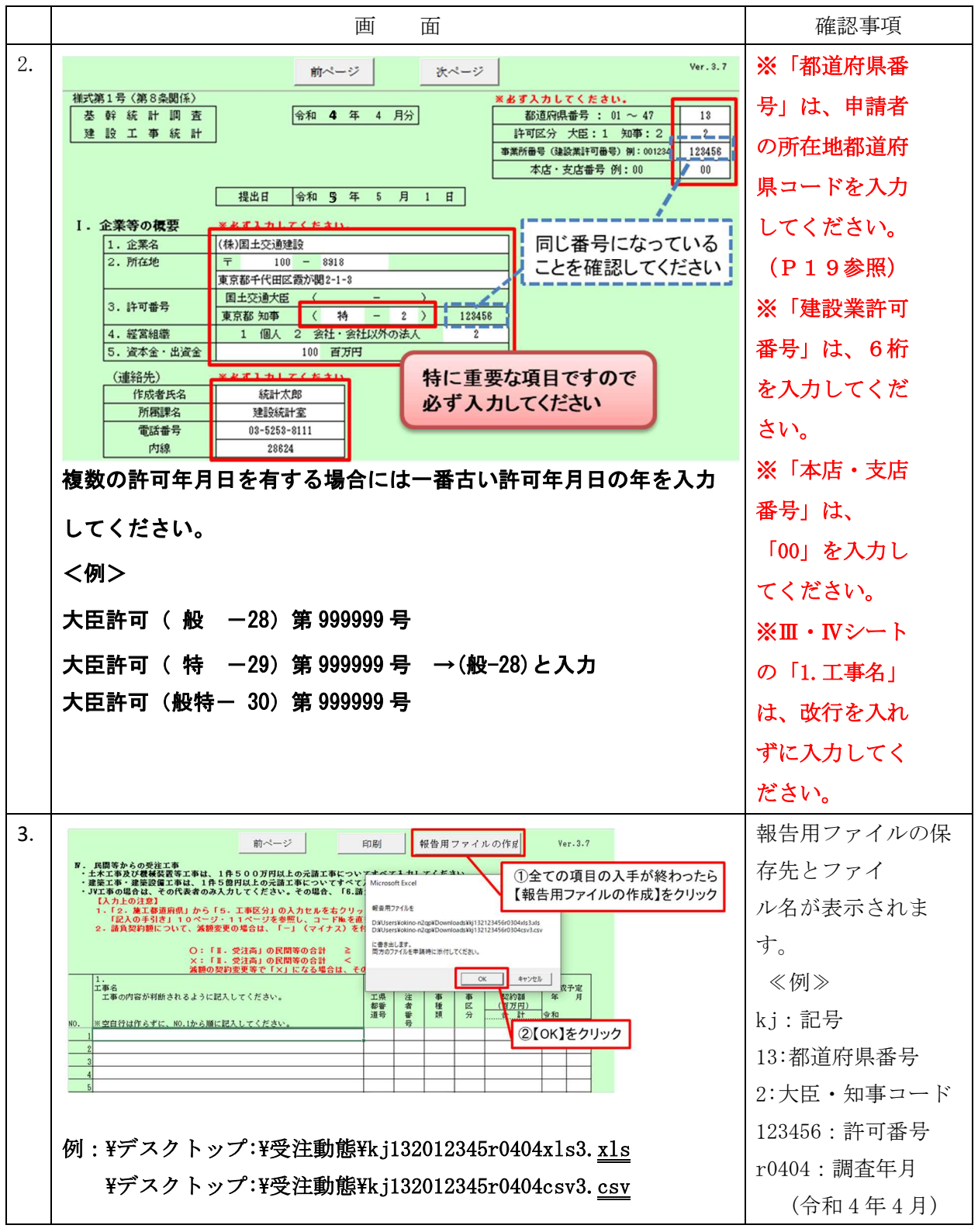

<sup>※</sup>マクロが正常に動作しない場合はマクロが有効になっているか、エクセルが読み取り専用 になっていないかなどご確認ください。

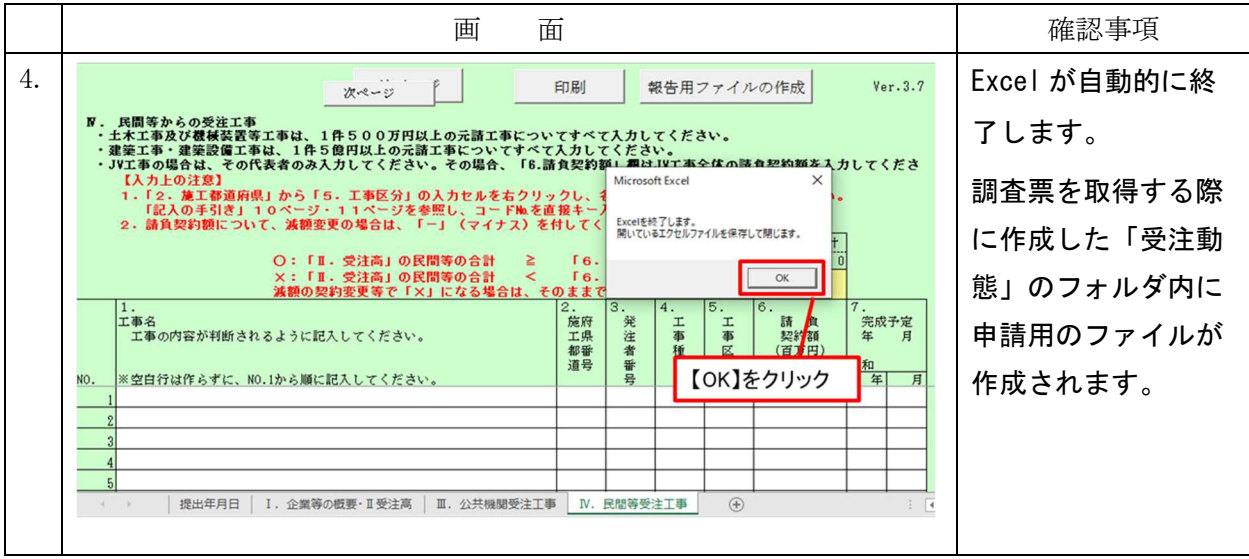

## 3.調査票の申請手順

## 1.調査票の申請

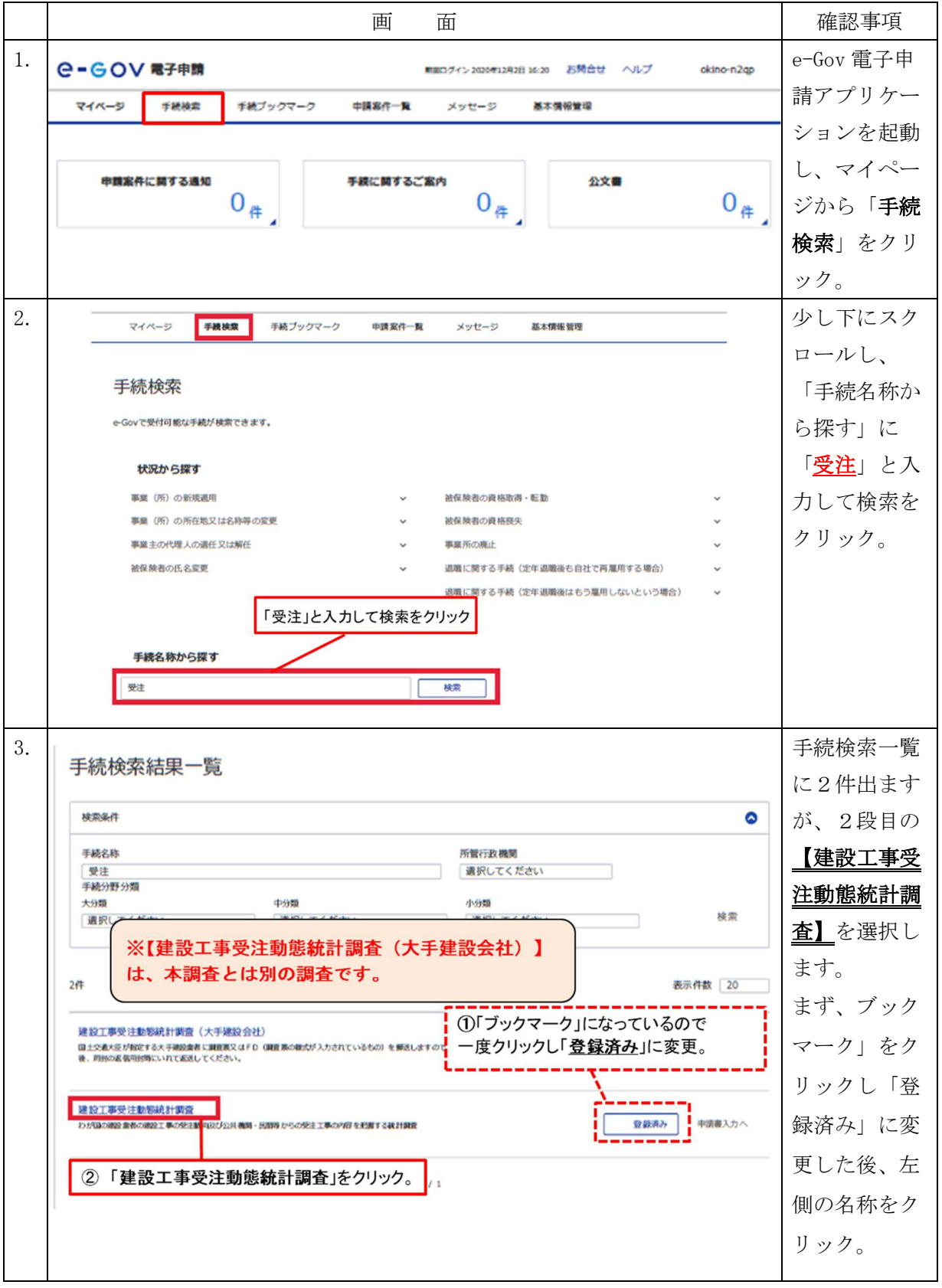

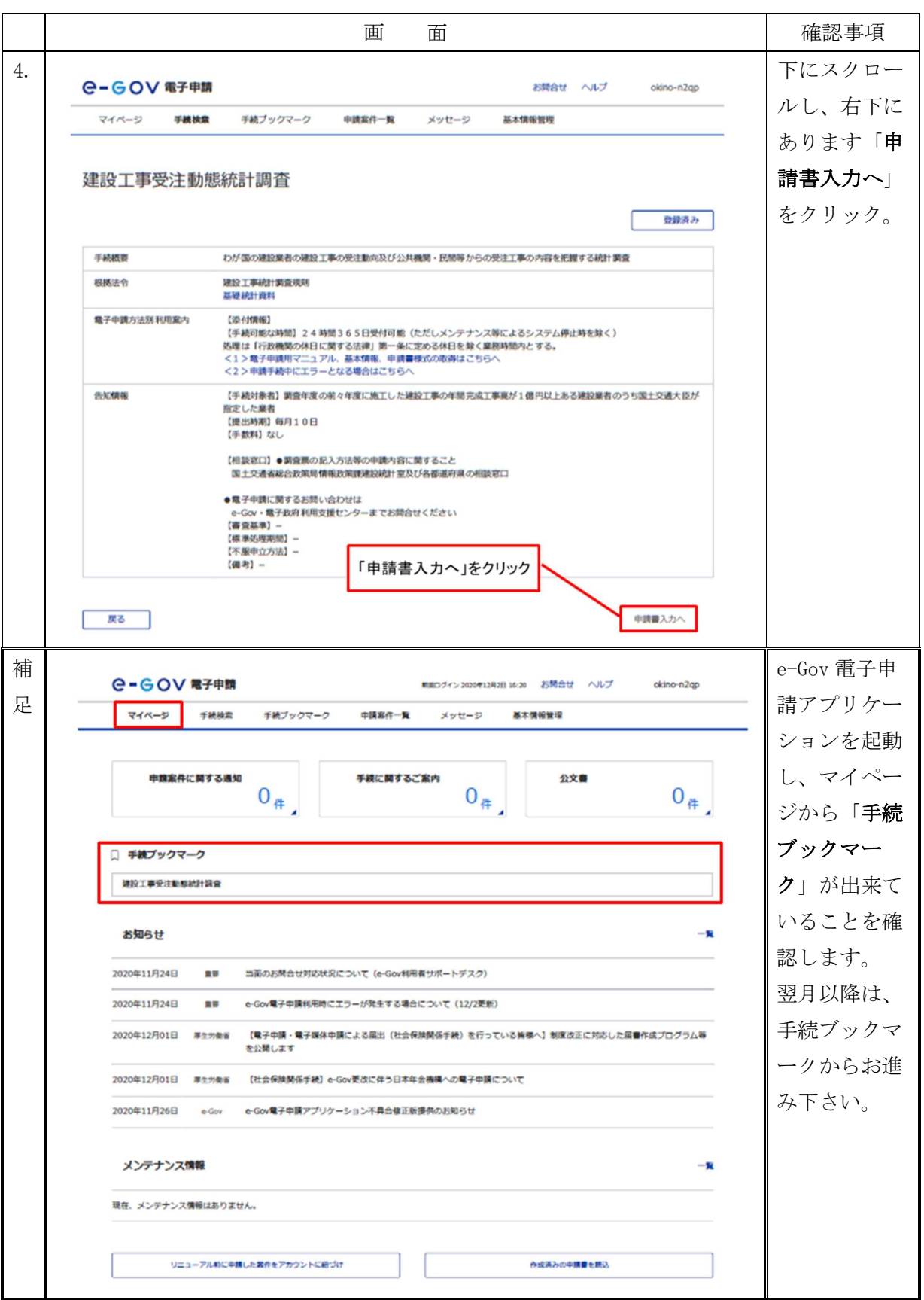

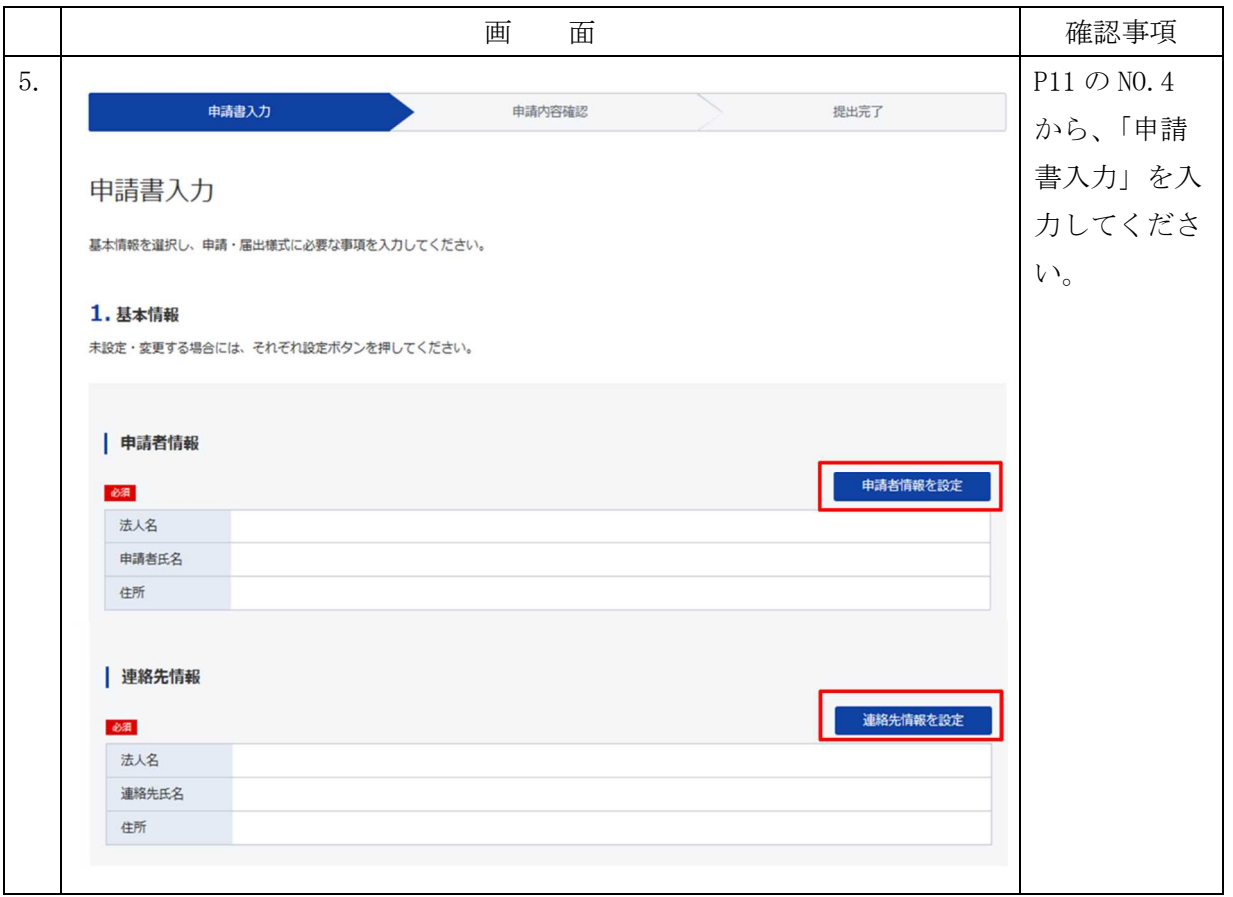

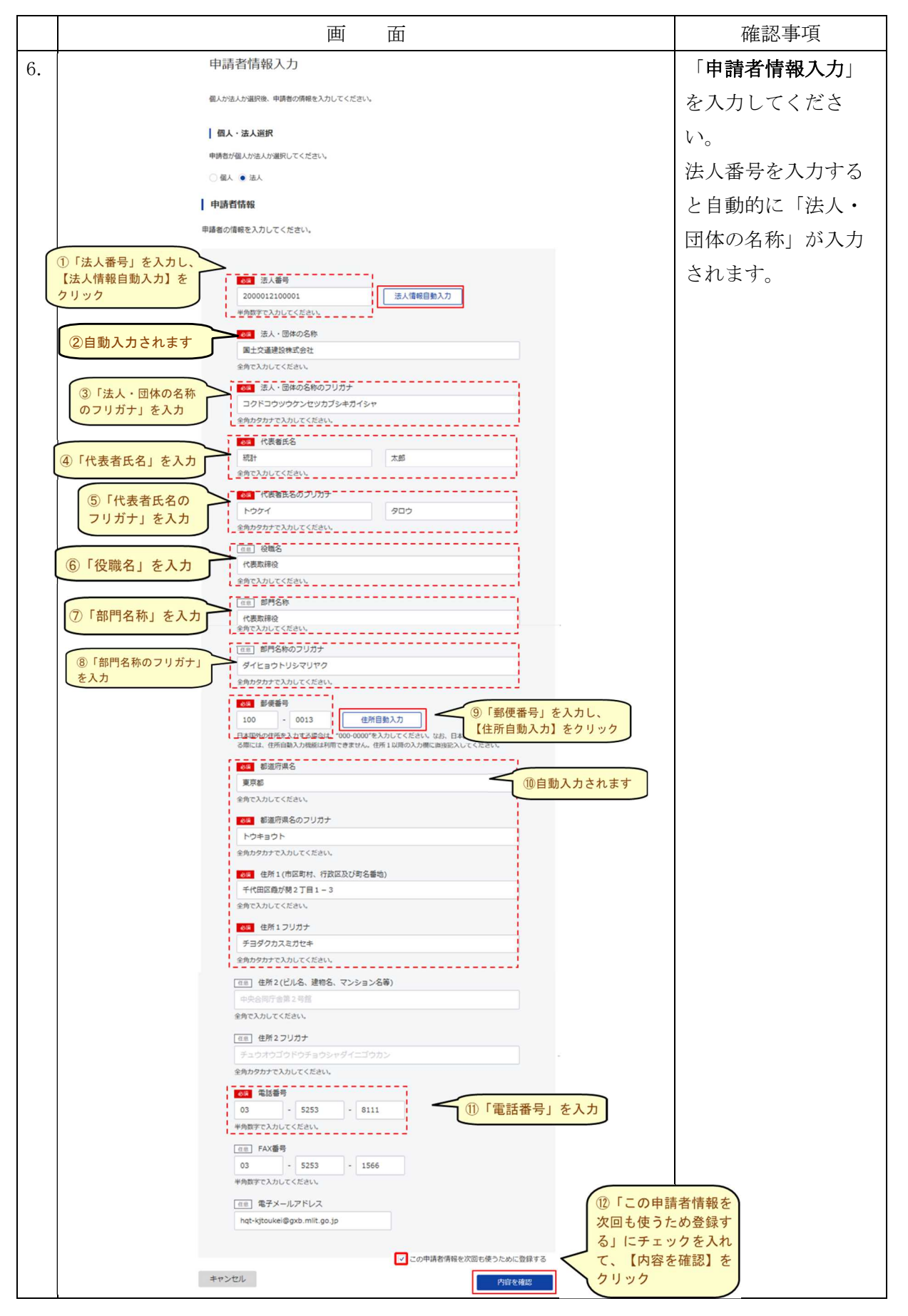

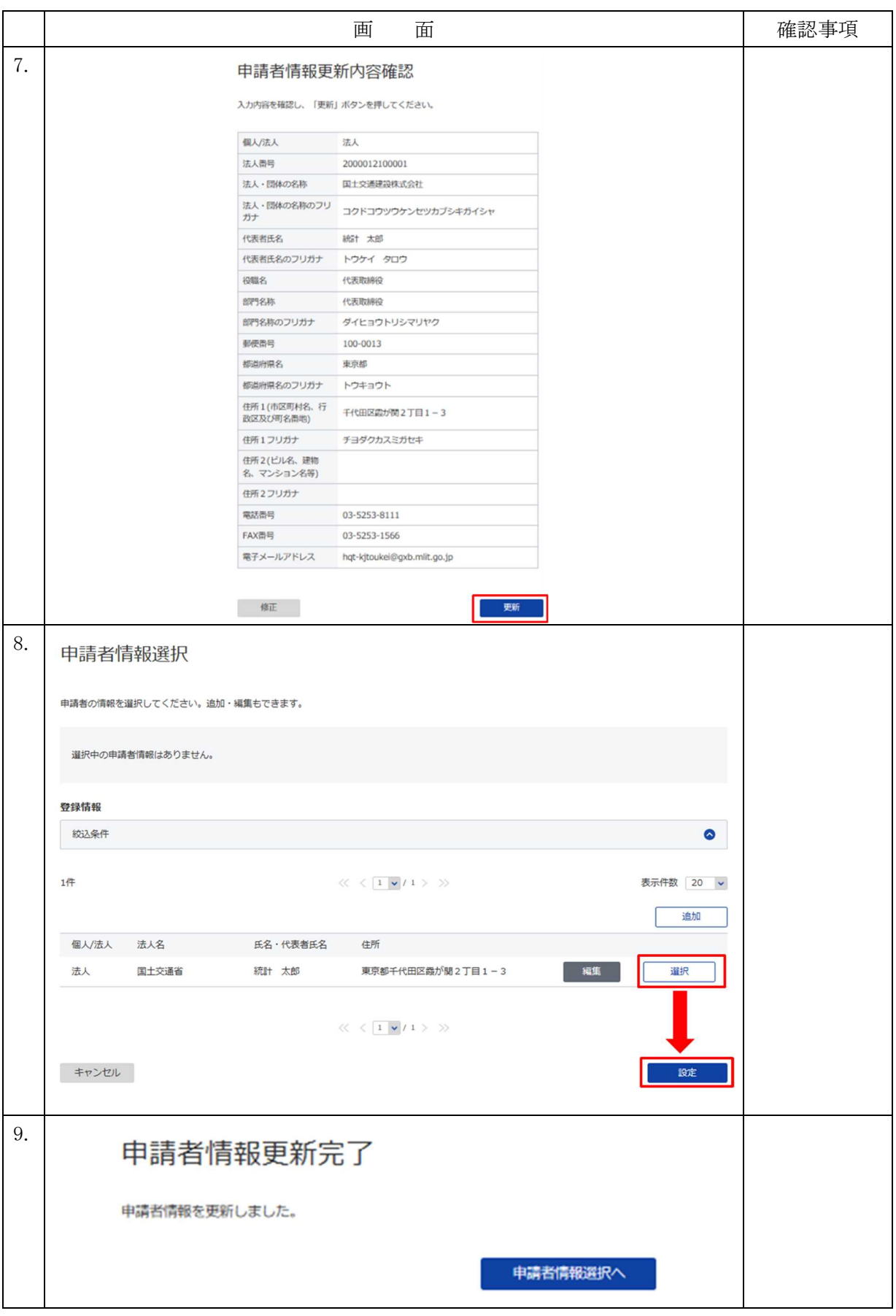

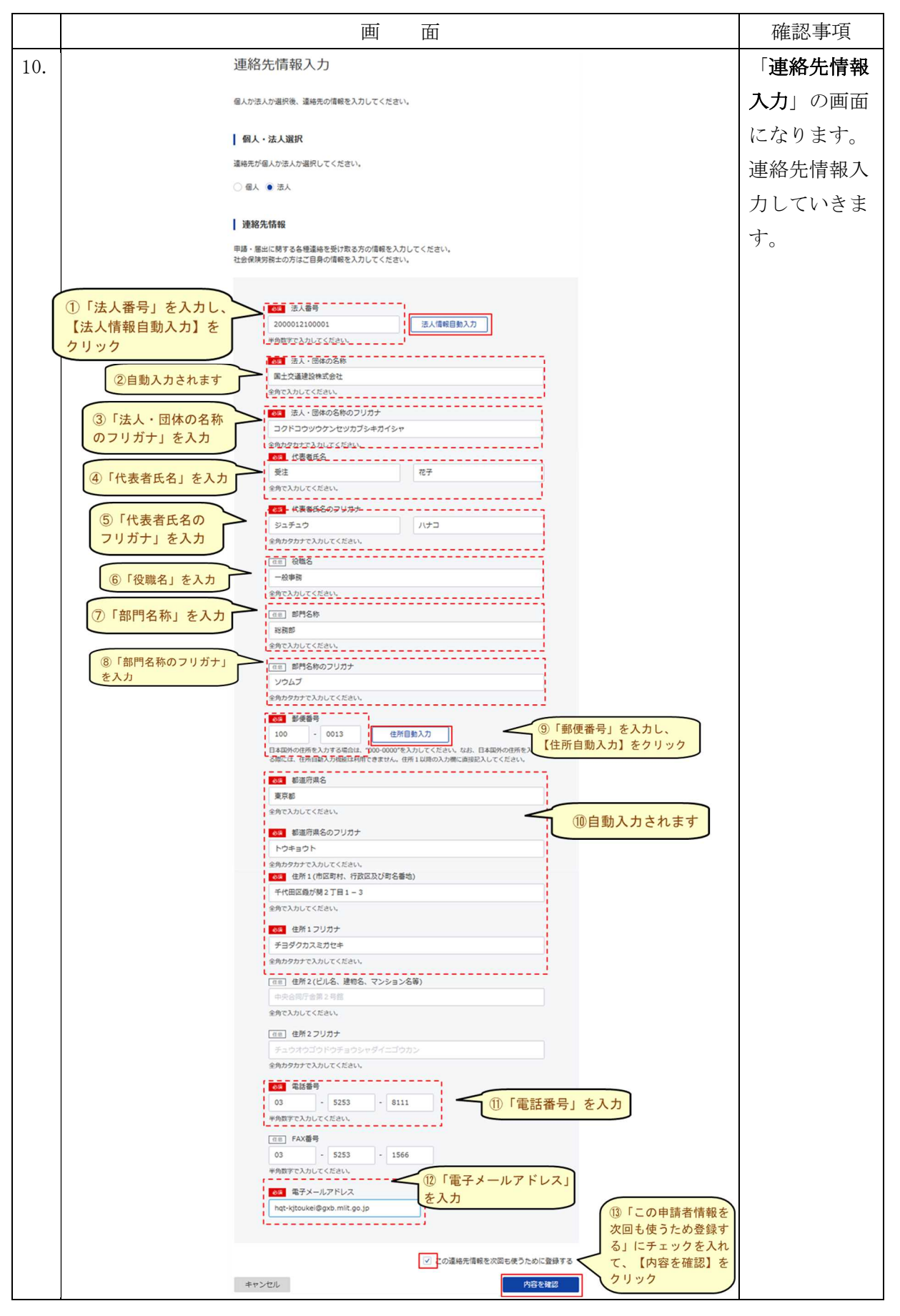

16

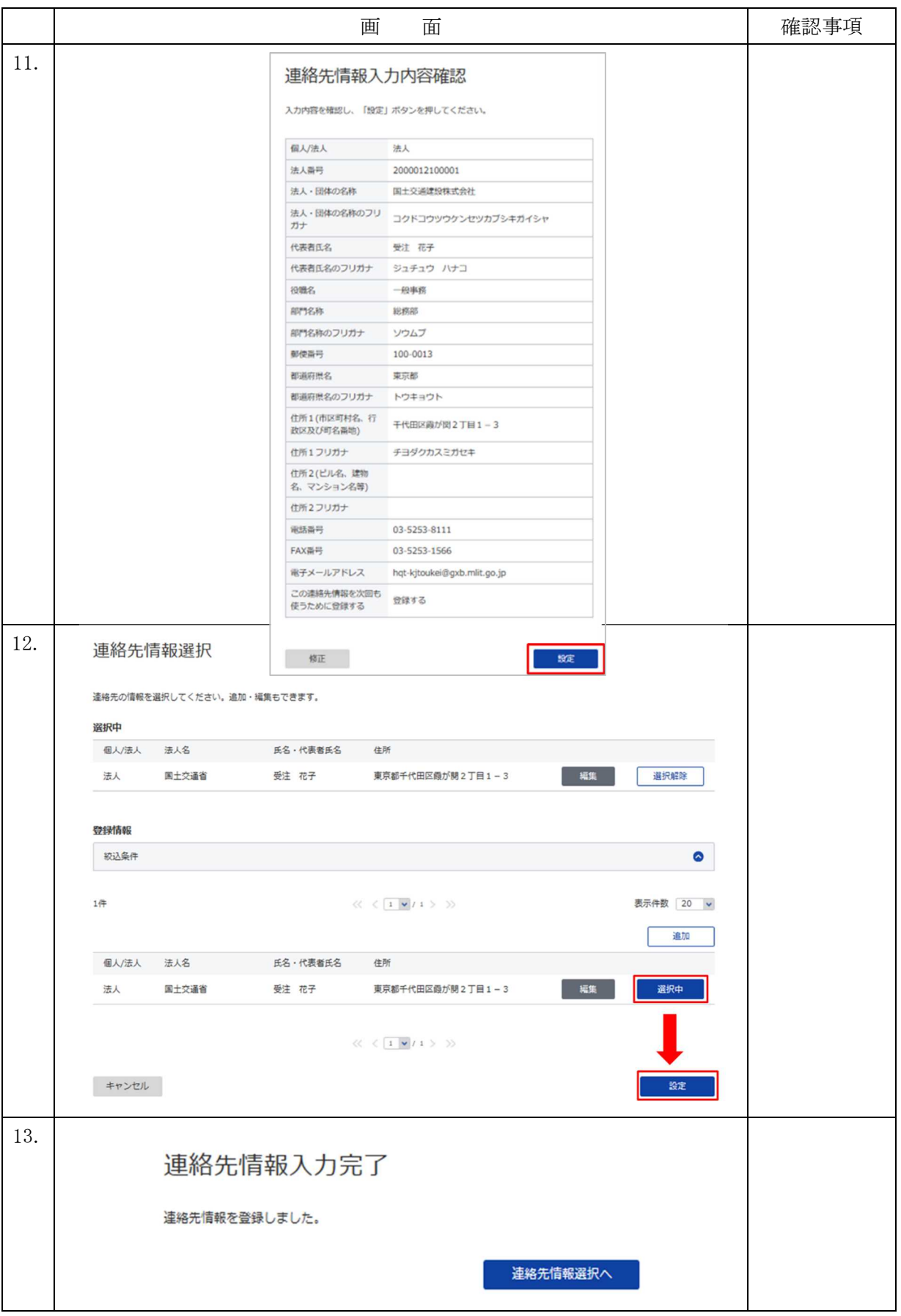

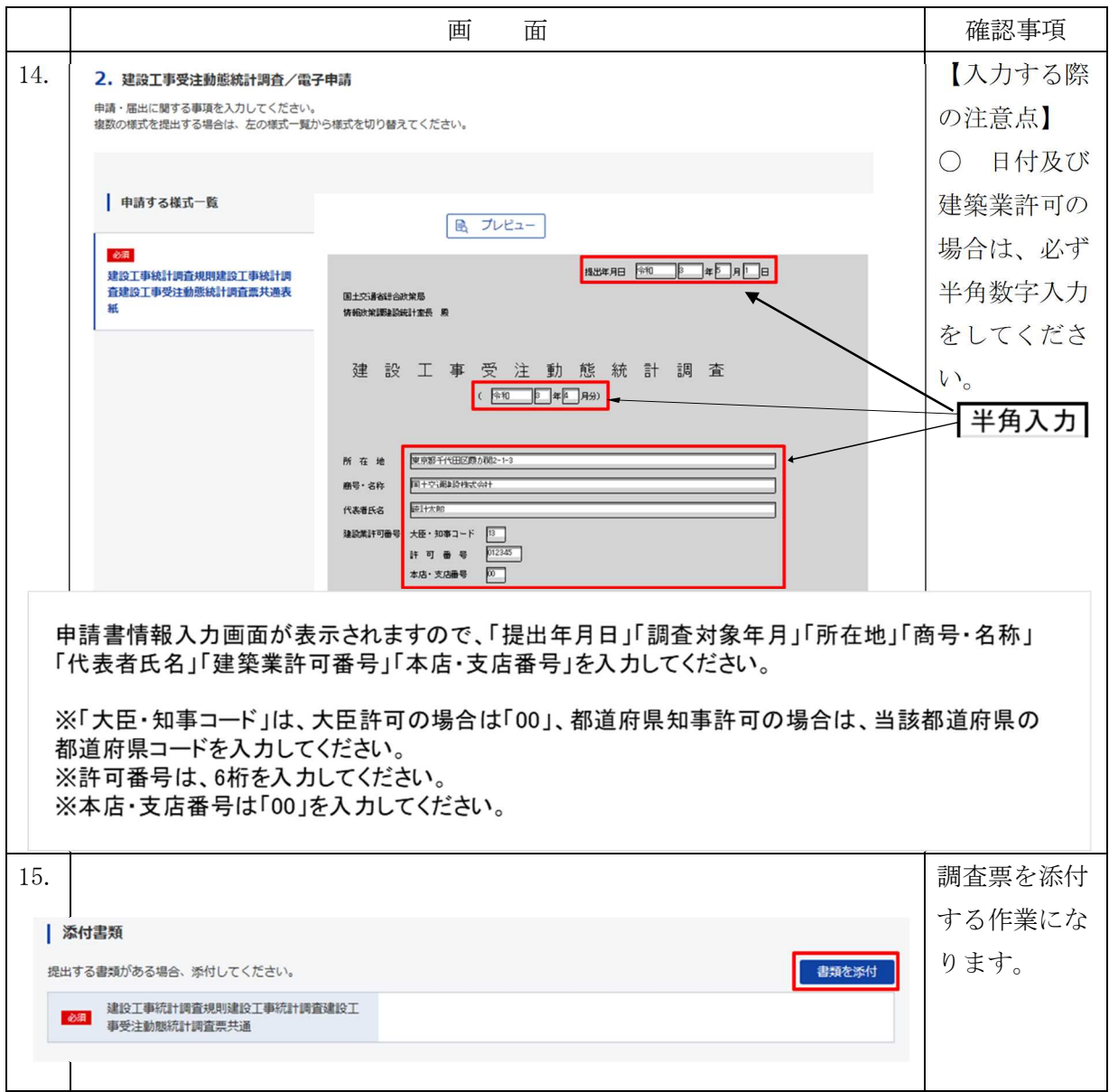

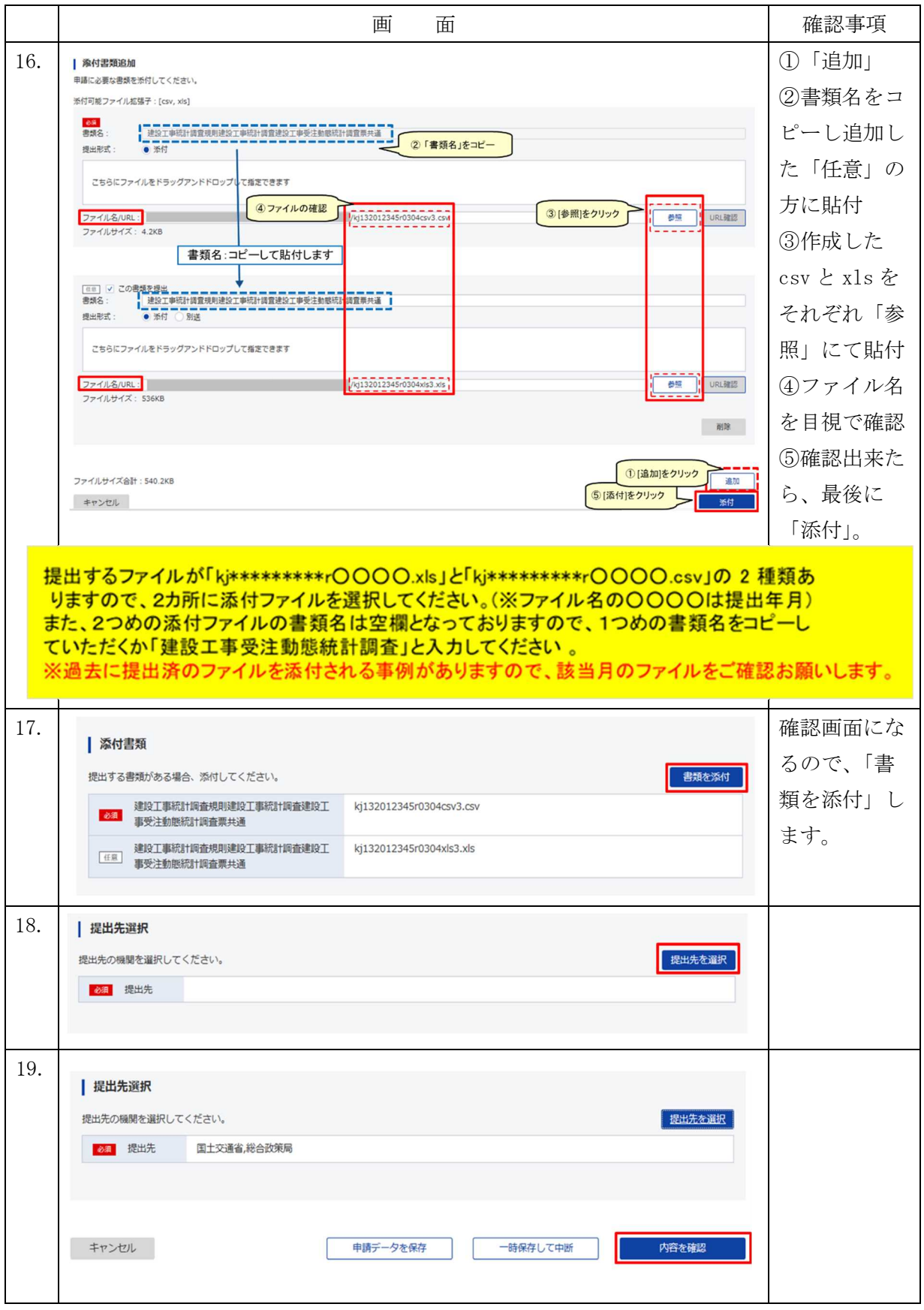

## 4.オンライン報告を中止する場合

※オンラインによる報告を中止する場合は、OCR 用紙の調査票(紙)により引き続き報告を よろしくお願いします。

〇電子メールによる中止のお申込み

- (1) 宛先欄の入力 電子メールの件名欄には下記のメールアドレスを入力してください。 hqt-kjtoukei@gxb.mlit.go.jp(すべて半角の英字)
- (2) 件名欄の入力

電子メールの件名欄には「本店所在地の都道府県コード」、「大臣・知事コード」、 「建設業の許可番号」、「中止」を下記に示した入力例を参考に入力してください。 【入力例】:13 – 2 – 009999 中止(すべて半角の数字、「-」ハイフンで区切る)

> 貴社の建設業の許可番号(「0」で左詰め 6 桁) 大臣・知事コード(大臣許可:1、知事許可:2) 本店所在地の都道府県コード(下記のコード表参照)

(3) 本文欄の入力

電子メールの本文欄には「中止」と入力し、続けて貴社の商号・名称、郵便番号、

所在地、電話番号、担当者氏名(担当者の所属部署名)を入力してください。 〇FAX による中止のお申込み

下記の必要事項を記入し、送信してください。

オンライン報告中止書(令和4年度)

FAX 番号:03-5253-1566 令和 年 月 日

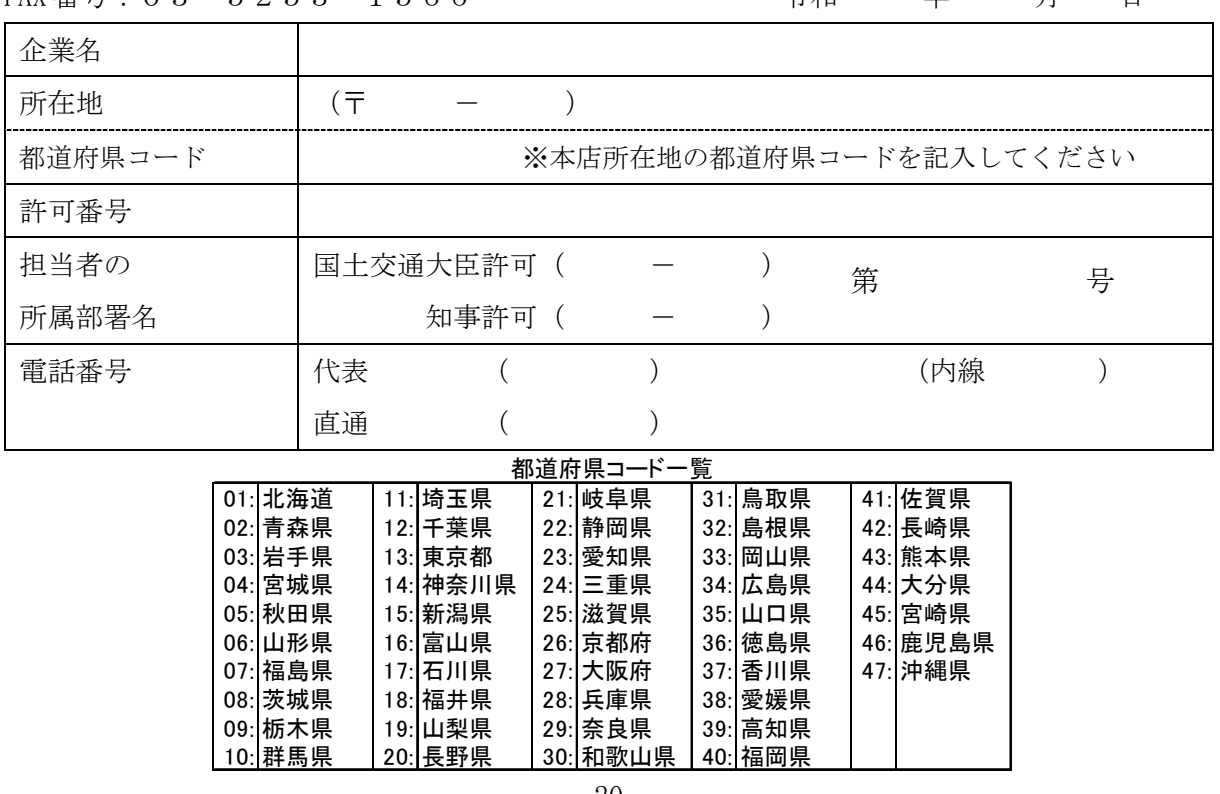

20

本ページに関するお問い合せはこちら:国土交通省総合政策局建設経済統計調査室